# DAWAN

# Plande la formation

# [www.dawa](https://www.dawan.fr)n.fr

# Formation Google Sheets : Initiation

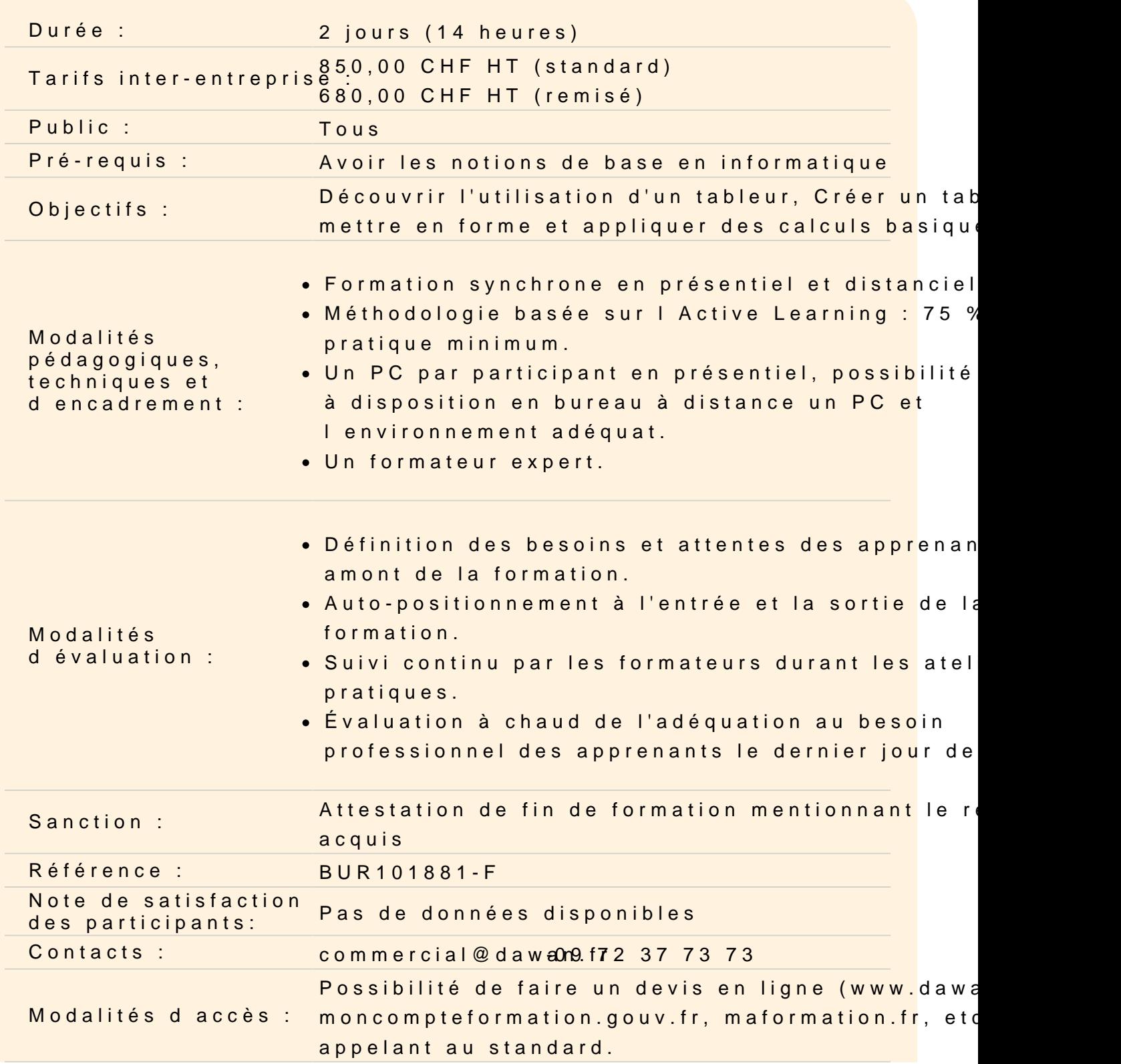

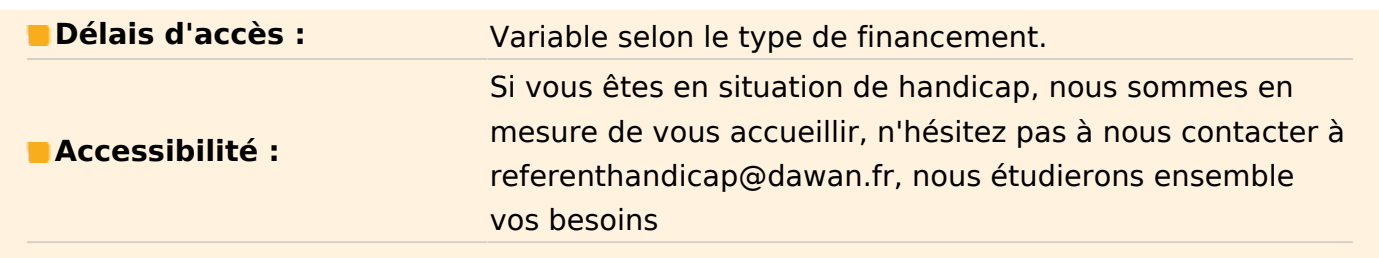

#### **Découvrir Google Sheets**

Description de l'interface Création et fermeture d'un classeur Insertion de feuilles Gérer les feuilles Présentation de l'interface web et des outils Google

#### **Mettre en forme des cellules**

Appliquer de la mise en forme de caractères dans des cellules Collage amélioré et recopie incrémentée Alignement dans les cellules (Centrer, Fusionner…) Dupliquer des mises en forme Mettre de la couleur alternée dans un tableau **Atelier : Insérer une feuille Google Sheets, créer un tableau et personnaliser le format des cellules**

# **Gérer des feuilles, des lignes et des colonnes**

Utilisation du Couper/Coper et Coller dans une feuille Insertion, suppression ou masquage de lignes et de colonnes Ajout, suppression ou masquage de feuilles de calcul Copie d'une feuille de calcul Créer une série de dates, de nombres et de textes Figer l'affichage

#### **Ecrire des formules dans Google Sheets**

Les calculs de base (+, - …) Les références relatives ou absolues Les fonctions de base (SOMME, MOYENNE…) Les références relatives et absolues Nommer des cellules

### **Atelier : Créer un tableau simple et le mettre en forme**

# **Maîtriser l'impression, l'importation et l'exportation**

En-tête et pied de page Mise en page et zone d'impression Importation depuis un autre format Exportation depuis Google Workspace **Atelier : Personnaliser l'en-tête et le pied de page dans un document Google Sheets**

### **Créer des graphiques**

Insertion d'un graphique Définir des styles et mises en forme pour le graphique Modifier un graphique Ajouter une courbe de tendance **Atelier : Créer un tableau complet avec mise en forme, calculs et graphiques**

# **Utiliser les fonctionnalités de listes de données**

Trier les données Appliquer des filtres